# Die Lange Nacht der Wissenschaften

# Hinweise zur DARC-Platine

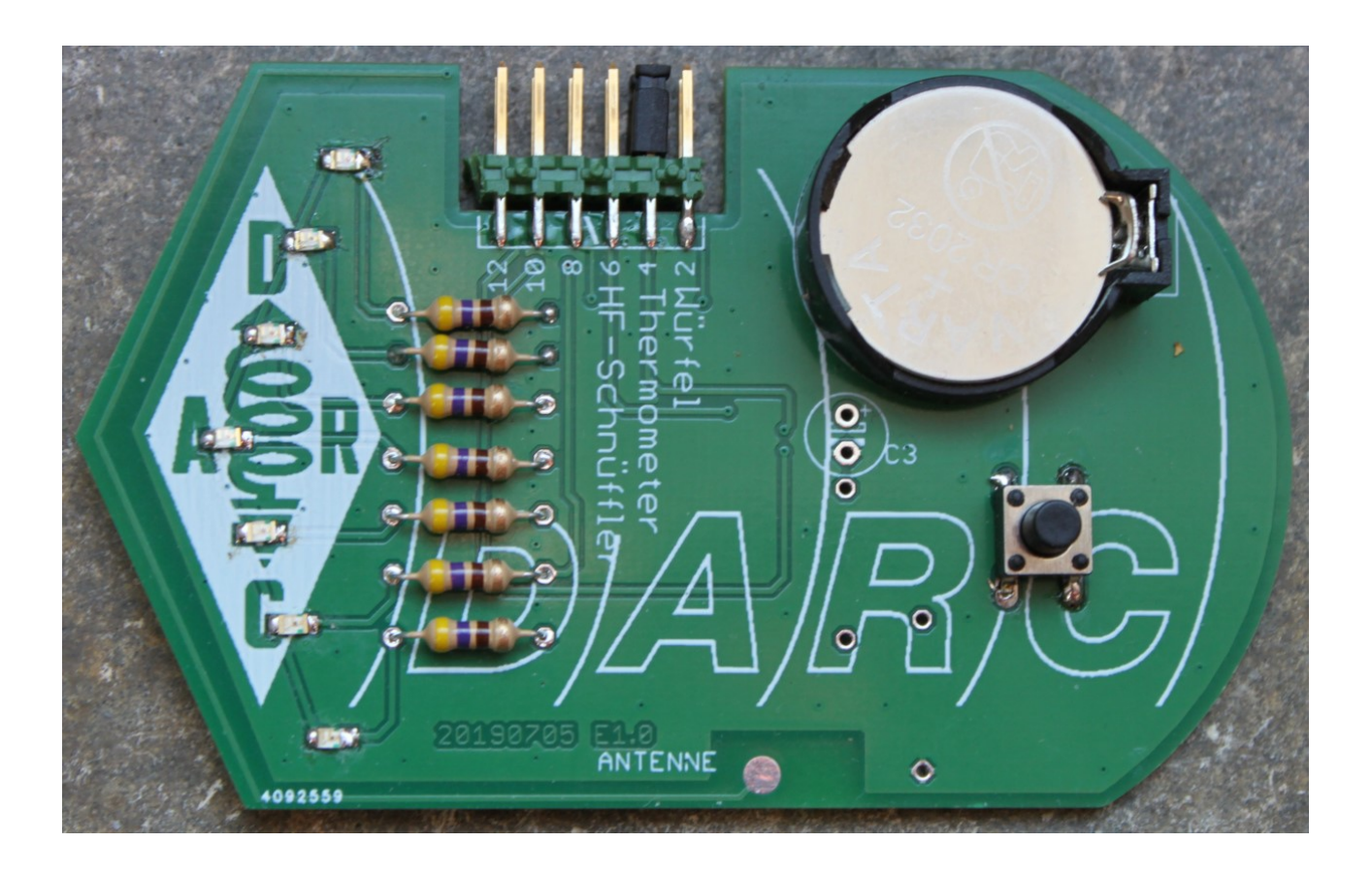

Möchte man heutzutage etwas basteln, das mehr kann als einfach nur blinken, kommt man kaum mehr an Bauelementen wie Mikrocontrollern (also kleinen Rechnerchips) vorbei. Bei Mikrocontrollern, wie dem in unserer Schaltung, lassen sich Funktionen problemlos ändern, ohne dass man den Lötkolben dafür anheizen muss.

## 1. Das Schaltbild

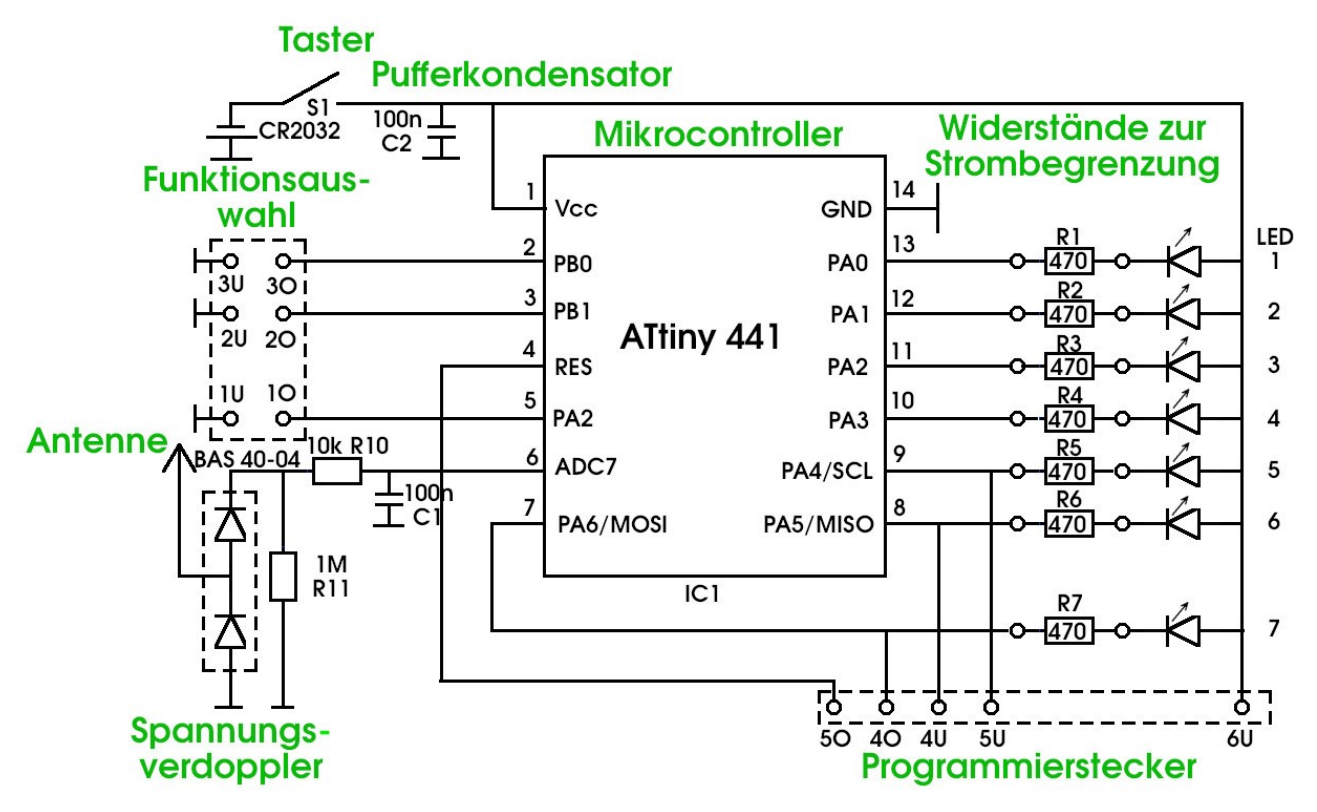

#### 1.1 Die Bestandteile unserer Schaltung

Damit sich in so einer Schaltung überhaupt was tut, braucht es natürlich eine Energiequelle. In unserem Fall ist das eine kleine Batterie.

So eine Batterie hält natürlich nur eine begrenzte Zeit. Die Zeit lässt sich aber kräftig verlängern, wenn man dafür sorgt, dass das Gerät nicht dauernd läuft. Dafür haben wir einen kleinen Taster spendiert. Ist der gedrückt, ist das Platinchen in Betrieb, lässt man den Taster los, wird die Verbindung zum Mikrocontroller unterbrochen und die Batterie wird nicht weiter belastet.

Der Mikrocontroller ist das zentrale Bauelement in unserer Schaltung. Dieses kleine Wunderwerk kann heutzutage das, wofür man noch vor wenigen Jahren einen großen Rechner gebraucht hat. Der winzige Chip enthält

- einen Programmspeicher, in dem die Anweisungen stehen, was er zu tun hat,
- einen Stapel von Merkzellen für seine Rechenarbeit (einen sogenannten RAM),
- Merkzellen, die ihren Inhalt auch dann noch behalten, wenn der Strom abgeschaltet wird also ein Langzeitgedächtnis, das als EEPROM bezeichnet wird,
- ein Rechenwerk, das Zahlen zusammenzählen, voneinander abziehen, mit einander multiplizieren und mit einer Menge anderer logischer Rechenoperationen umrechnen kann.
- Stoppuhren (auch Timer genannt),
- elektronische Schalter, um die Ergebnisse an den Anschlüssen sichtbar zu machen,
- ein Thermometer,
- Messgeräte für Spannungen (A/D-Wandler), mit dem an Eingängen angelegte Spannungen gemessen, also in Zahlenwerte umgewandelt werden und
- einen "Wachhund" (Watchdog), der darüber wacht, dass das Programm nicht in einer logischen Endlosschleife hängen bleibt.

Mit den oben schon erwähnten elektronischen Schaltern können die Ausgänge des Mikrocontrollers und damit die angeschlossenen Leuchtdioden ein- und ausgeschaltet werden. Die sieben Widerstände, die wir gemeinsam eingelötet haben sind da, dass sich der Strom durch die LEDs in den gewünschten Grenzen hält

Schließlich fehlt noch etwas, um dem Mikrocontroller mitteilen zu können, welche seiner ausprogrammierten Funktionen er überhaupt ausführen soll. Dazu gibt es eine 12-polige Stiftleiste mit einer Steckbrücke. Wenn der Mikrocontroller anläuft, "sieht er zuerst nach", auf welchen Stiften die Steckbrücke steckt und startet danach die Funktion, die der Position der Steckbrücke entspricht. Eigentlich bräuchte es für unsere vier unterschiedlichen Funktionen nur 6 Stifte, es sind aber zwölf. Die restlichen wurden dafür benutzt, um das Programm vor dem ersten Start in den Controller zu laden. Über diese Stifte könnte das Programm auch jederzeit gegen ein anderes ausgetauscht werden.

# 2. Die Funktionen

Für unsere Platine wurden drei verschiedene Funktionen ausprogrammiert:

- Würfel,
- Thermometer (in zwei Varianten) und
- HF-Schnüffler.

Auswählen kann man die jeweilige Funktion, wenn man die Brücke auf eine der drei bezeichneten Positionen steckt und danach die Taste drückt. Je nach Funktion haben die LEDs unterschiedliche Bedeutungen. Welche das sind, ist in den nächsten Punkten genauer beschrieben.

### 2.1 Der Würfel

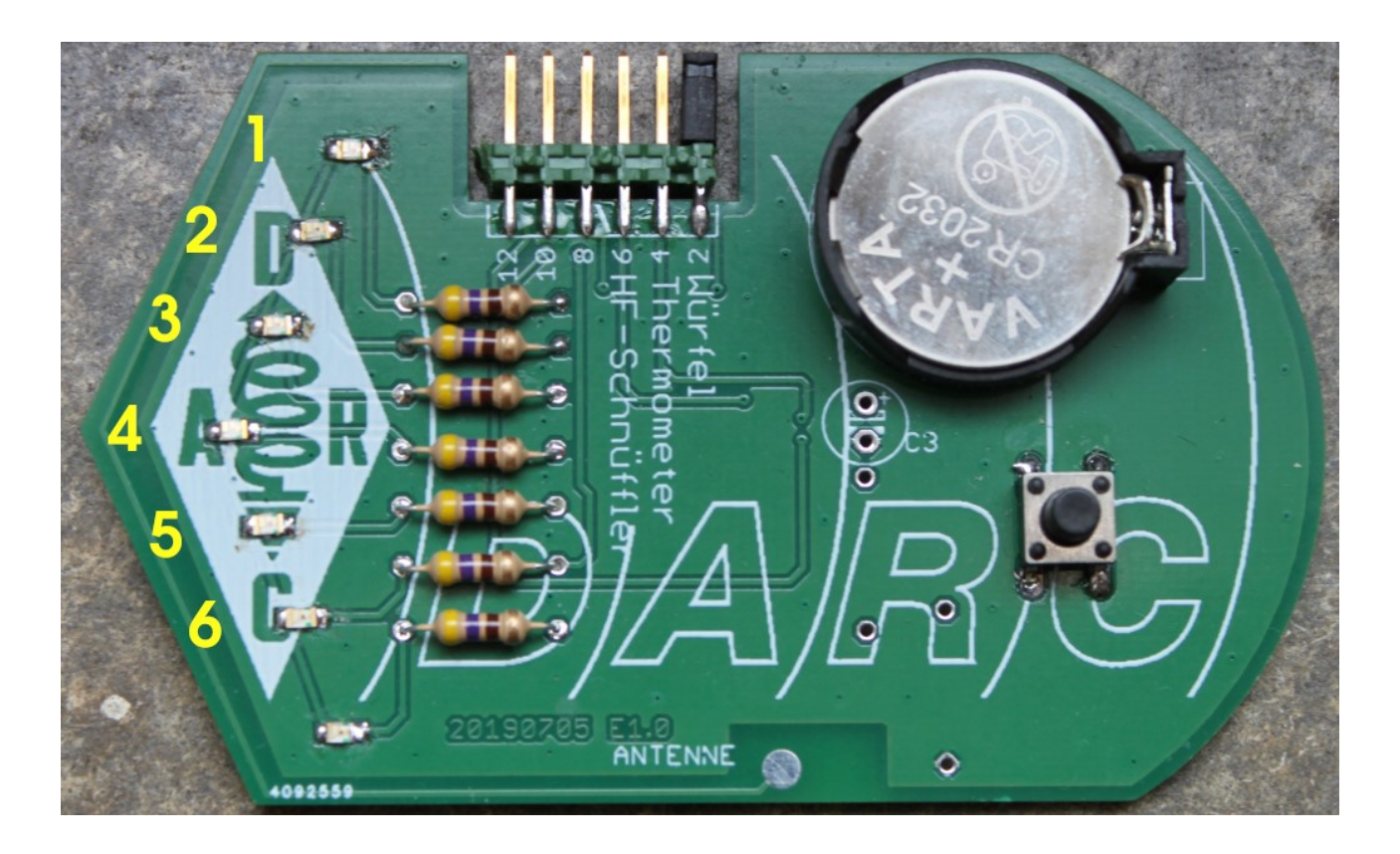

Wird die Steckbrücke auf die Position 2 gesteckt und der Taster gedrückt, beginnt eine der oberen 6 Leuchtdioden zu blinken. Welche das sein wird, hängt vom Zufall ab und ist, wie beim klassischen Würfel auch, nicht vorhersagbar.

#### 2.2 Das Thermometer

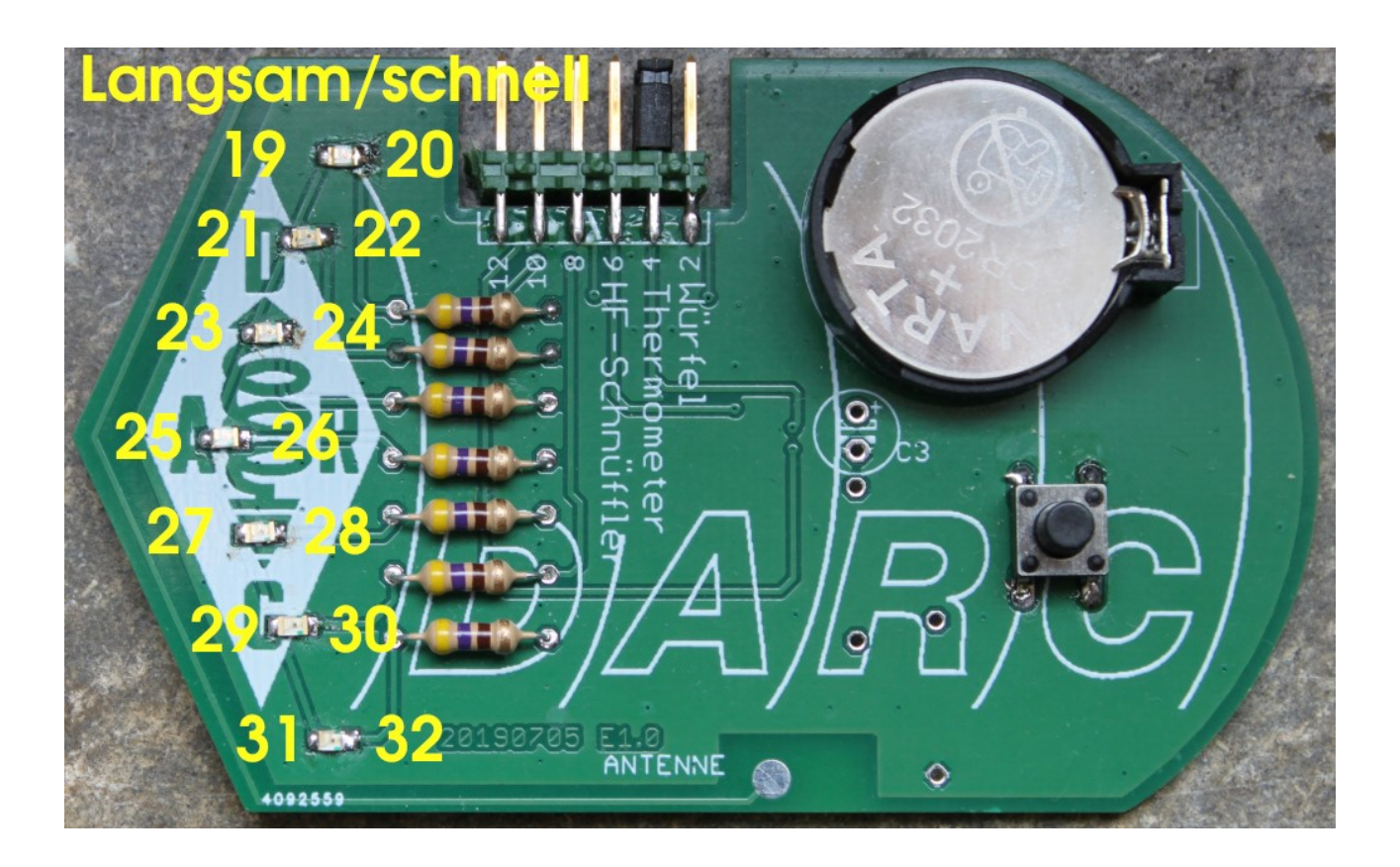

Wird die Steckbrücke auf die Position 4 "Thermometer" gesteckt, dann wird beim nächsten Tastendruck die prozessorintern gemessene Temperatur ausgegeben.

Um mit nur 7 Leuchtdioden mehr als 7 unterschiedliche Temperaturen anzeigen zu können, werden für die LEDs verschiedene Blinktakte benutzt. Damit können dann Werte zwischen 19 Grad und 32 Grad angezeigt werden. Welche Temperatur gemeint ist, wenn eine der LEDs langsam oder schnell blinkt, kann man aus dem Bild oben erkennen.

- Bleiben alle LEDs aus, so liegt die Temperatur bei genau 18 Grad.
- Blinken die obere und die untere LED gleichzeitig, liegt die Temperatur unter 18 Grad.
- Blinken die obere, die mittlere und die untere, liegt die Temperatur über 32 Grad.

Ein Hinweis vielleicht noch: Der Temperatursensor befindet sich im Mikrocontroller selbst. Das ist der kleine 14-beinige Schaltkreis auf der Unterseite der Platine. Wenn man eine sinnvolle Temperaturmessung machen möchte, sollte man drauf achten, dass man den Controllerchip nicht vorher mit den Fingern berührt und damit erwärmt hat.

### 2.3 Der HF-Schnüffler

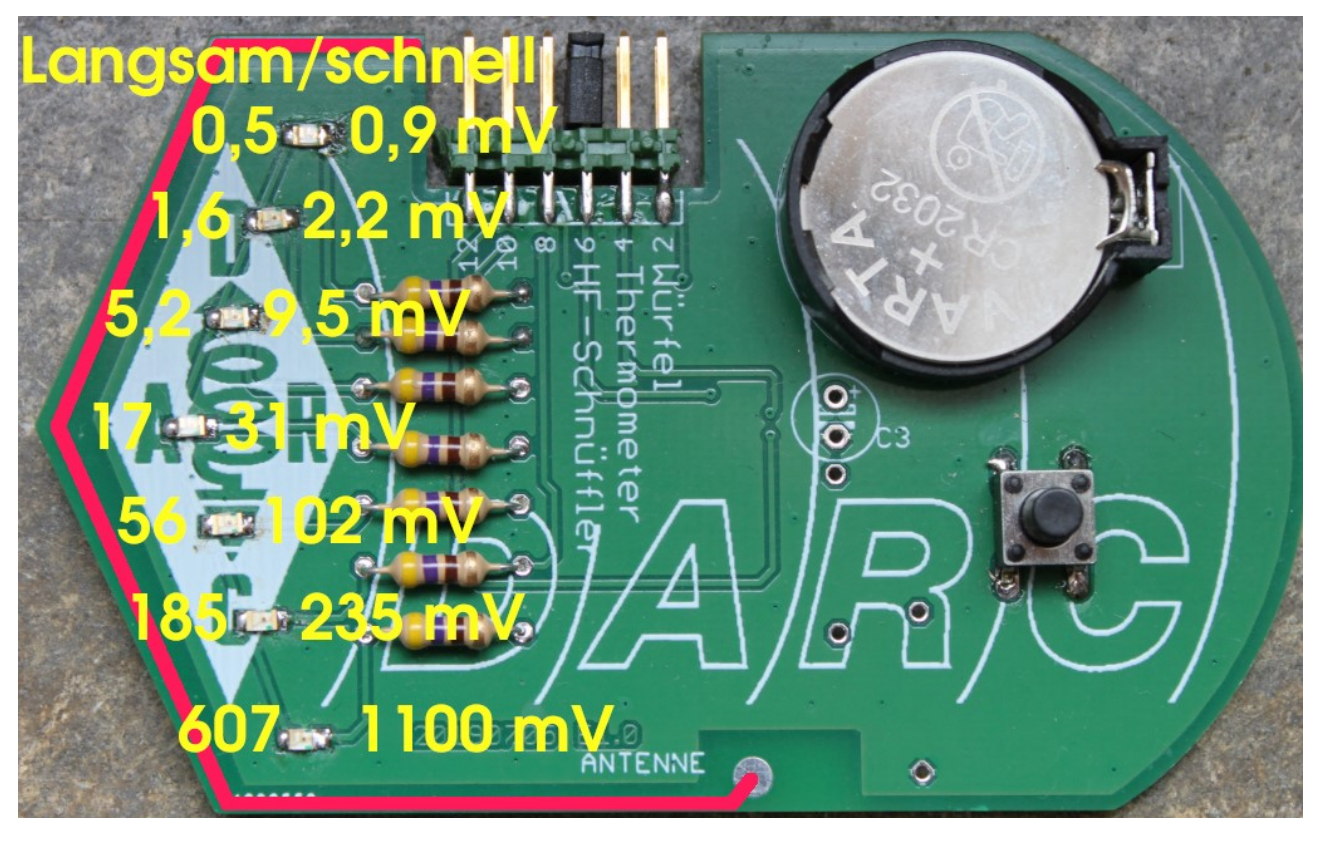

"HF-Strahlungssünder" lassen sich mit unserem Hochfrequenzschnüffler anzeigen. Dazu stecken wir die Steckbrücke auf die mit "HF-Schnüffler" bezeichnete Position 6.

Bei nur schwacher HF-Strahlung zeigt das Gerät nichts an, was eigentlich der Normalzustand sein sollte. Kommt man mit der Antenne, die an der spitzen Platinenseite liegt (im Bild rot dargestellt), in die Nähe einer Strahlungsquelle und drückt die Taste, so beginnt die obere LED langsam zu blinken. Wird die Strahlung, die die Antenne empfängt, stärker, wird das Blinken schneller. Bei der nächst höheren Stärke beginnt die zweite LED langsam zu blinken und so weiter. Für die Ausleuchtung der LEDs misst der Mikrocontroller die Spannung an dem mit der Antenne verbundenen Eingang. Die oberste LED beginnt langsam zu blinken, wenn die Spannung 0,5mV (ein halbes tausendstel Volt) erreicht, die unterste LED blinkt schnell, wenn die Spannung über 1,2V liegt, also mehr als das 2000-fache des kleinsten Wertes erreicht.

Ausprobieren kann man den HF-Schnüffler, indem man ihn in die Nähe eines Netzkabels hält. Die meisten störenden Geräte strahlen ihre Störungen nicht direkt ab, sondern koppeln einen großen Anteil in das Stromnetz ein. Deshalb kann man in der Nähe von Netzkabeln (leider) fast immer Störungen, also Hochfrequenzausstrahlung feststellen.

Lötet man an dem mit "Antenne" bezeichneten Punkt ein kurzes Stück Draht, wird die Platine noch einmal deutlich empfindlicher.

#### !!! Wichtiger Warnhinweis !!!

Mit der Platine oder einer eventuell angelöteten Zusatzantenne keine spannungsführenden Teile berühren. Das kann im harmlosesten Fall die Platine zerstören, wenn es böse ausgeht, aber auch zu einem elektrischen Schlag führen.

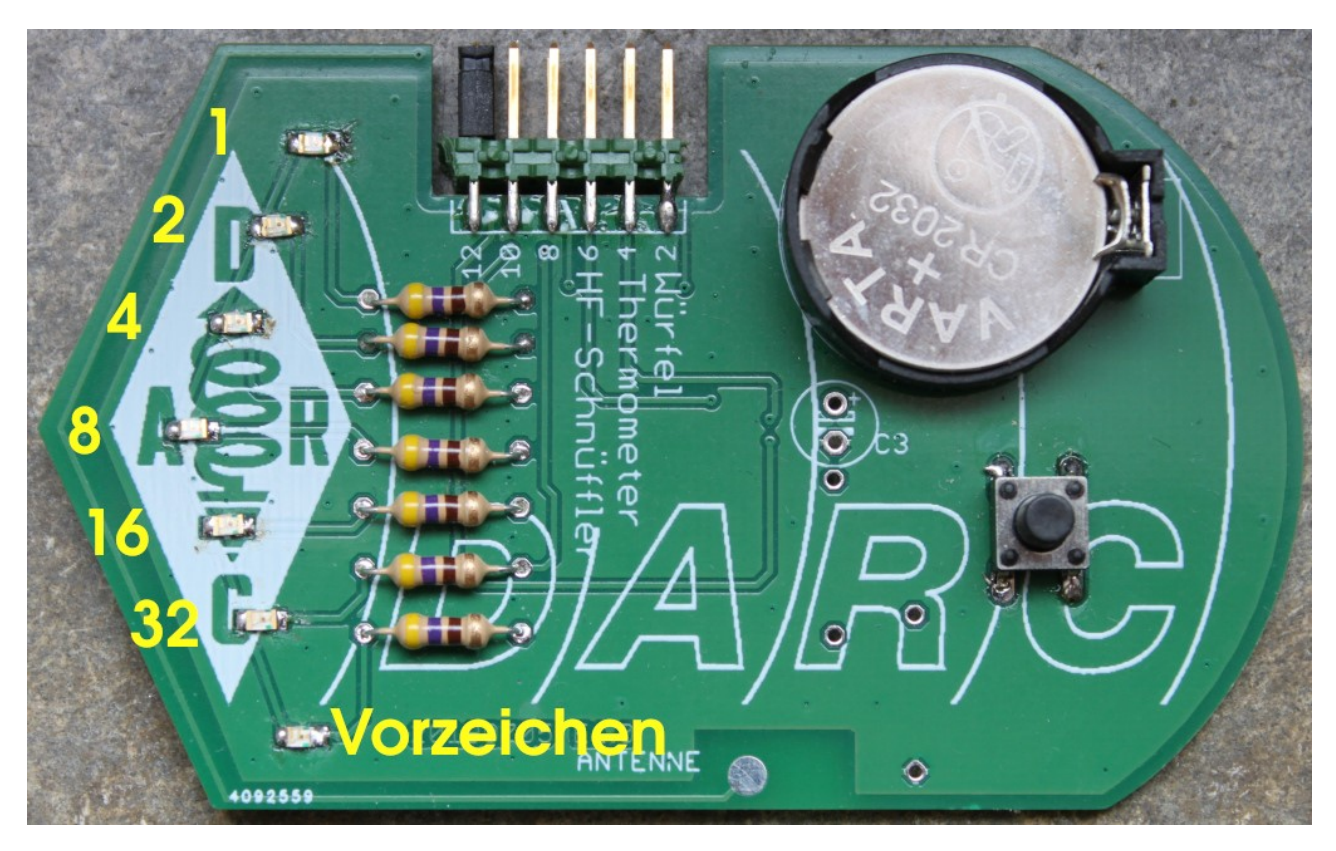

#### 2.4 Thermometer mit binärer Anzeige

Eigentlich wurde diese spezielle Anzeige eher für Testzwecke eingebaut. Man kann sie aber für Temperaturen benutzen, die sich mit der "normalen" Thermometerfunktion nicht anzeigen lassen: Temperaturen unter 18 Grad oder über 32 Grad.

Für die Binäranzeige "parkt" man die Steckbrücke auf der Position 12. Man kann sie aber auch ganz weglassen. Parkt man sie stattdessen auf der angegebenen Position, ist die Gefahr kleiner, dass die kleine Steckbrücke verlorengeht.

Drückt man jetzt auf die Taste, werden eine oder mehrere LEDs gleichzeitig blinken. Um von der Anzeige zum Temperaturwert zu kommen, muss man zwei Fälle unterscheiden:

- Die unterste LED (Vorzeichen) ist aus:

In dem Fall ist die Temperatur über 0 Grad.

Die "Wertigkeit" der LEDs ist von oben nach unten 1, 2, 4, 8, 16 und 32.

Man erhält die Temperatur, wenn man die Wertigkeiten aller ausgeleuchteten LEDs zusammenzählt. Beispiel: Ist die oberste, dann die übernächste und ab da wieder die übernächste LED ausgeleuchtet. Das sind dann also die LEDs mit den Wertigkeiten 1, 4 und 16. Die gemessene Temperatur ist damit  $1 + 4 + 16 = 21$  Grad.

Ist überhaupt keine LED ausgeleuchtet, steht das für 0 Grad,

- Die unterste LED (Vorzeichen) ist an:

Die Temperatur ist in dem Fall unter 0 Grad.

Jetzt ist die Berechnung der gemessenen Temperatur etwas komplizierter. Die "Wertigkeit" ist auch jetzt, wie oben schon beschrieben, von oben nach unten 1, 2, 4, 8, 16 und 32. Jetzt muss man aber die Wertigkeiten der nicht ausgeleuchteten LEDs zusammenzählen und die so erhaltene Zahl noch um "1" erhöhen, um zum Temperaturwert zu kommen. Beispiel: Die LEDs mit den Wertigkeiten 1, 4, 16 und 32 sowie die Vorzeichen-LED sind ausgeleuchtet. Nicht ausgeleuchtet sind damit die LEDs 2 und 8. Für die Temperatur ergibt sich damit  $-(2 + 8) + 1 = -11$  Grad.

Bei den Informatikern heißt diese etwas sonderbar anmutende Berechnung "Zweier-Komplement".

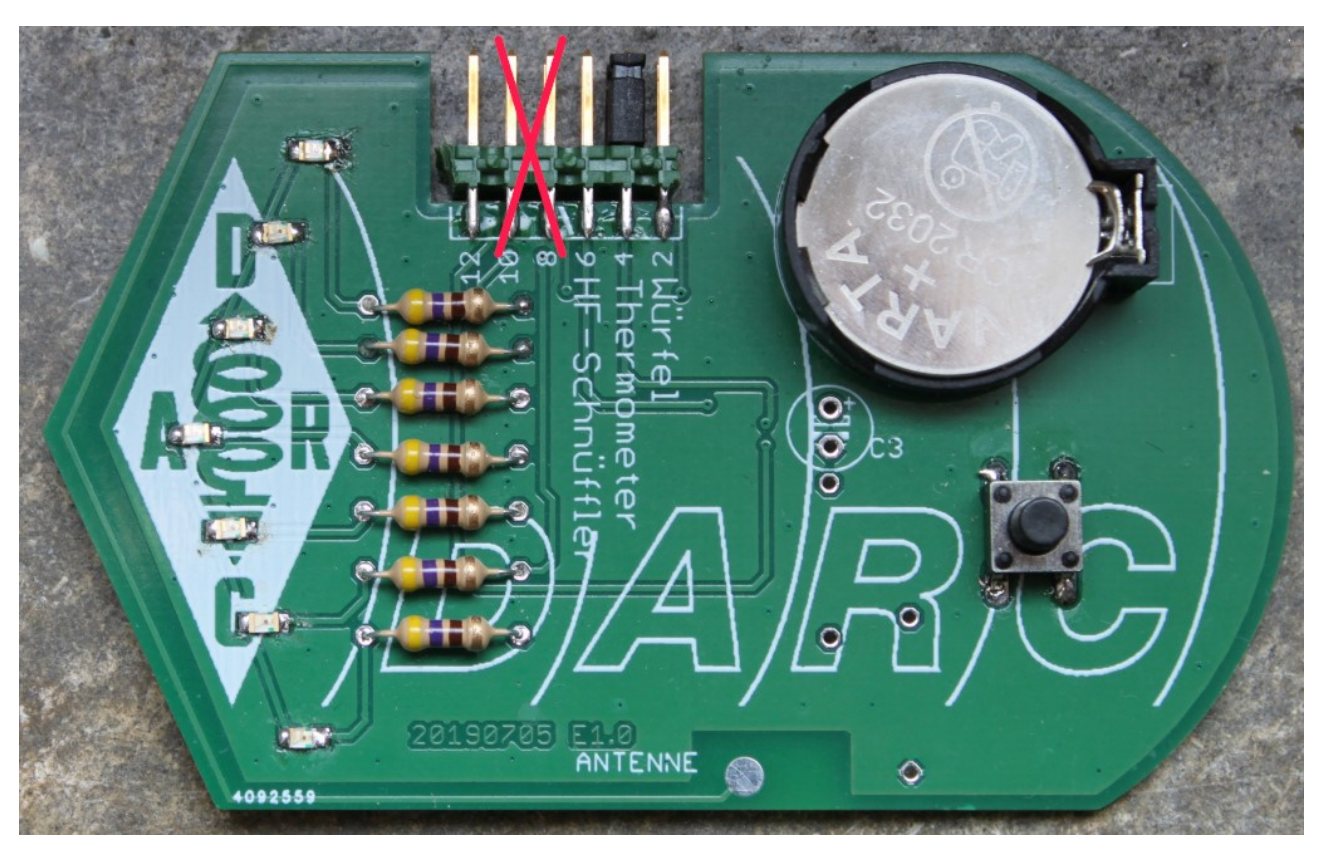

### 2.5 Die Brückenpositionen 8 und 10

Die Brückenpositionen 8 und 10 werden nur für das Laden des Programms in den Mikrocontro0ller gebraucht. Die Steckbrücken dort bitte nicht aufstecken. Im schlimmsten Fall kann unser Platinchen (genauer der Mikrocontroller) dadurch zerstört werden.